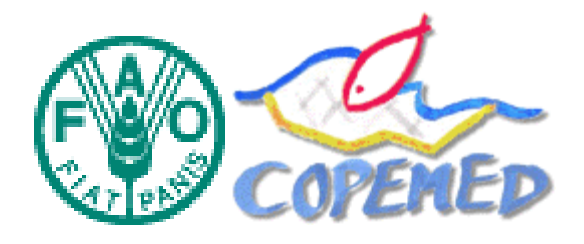

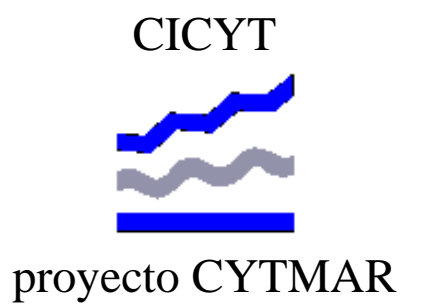

# **EL MODELO BIOECONÓMICO**

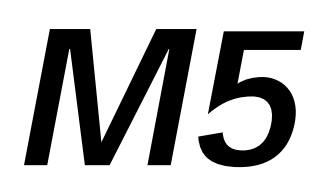

# Coordinador: Jordi Lleonart

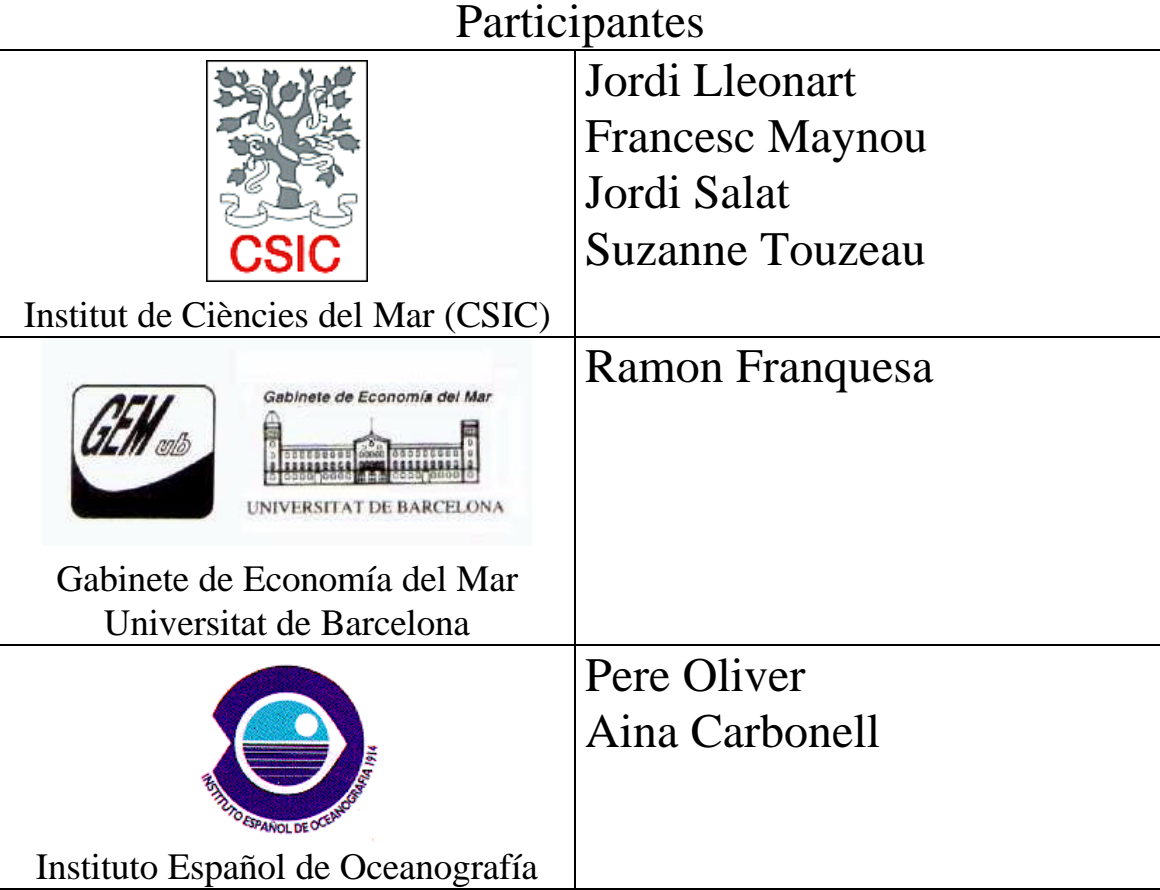

Programador: Josep Pena

## Indice

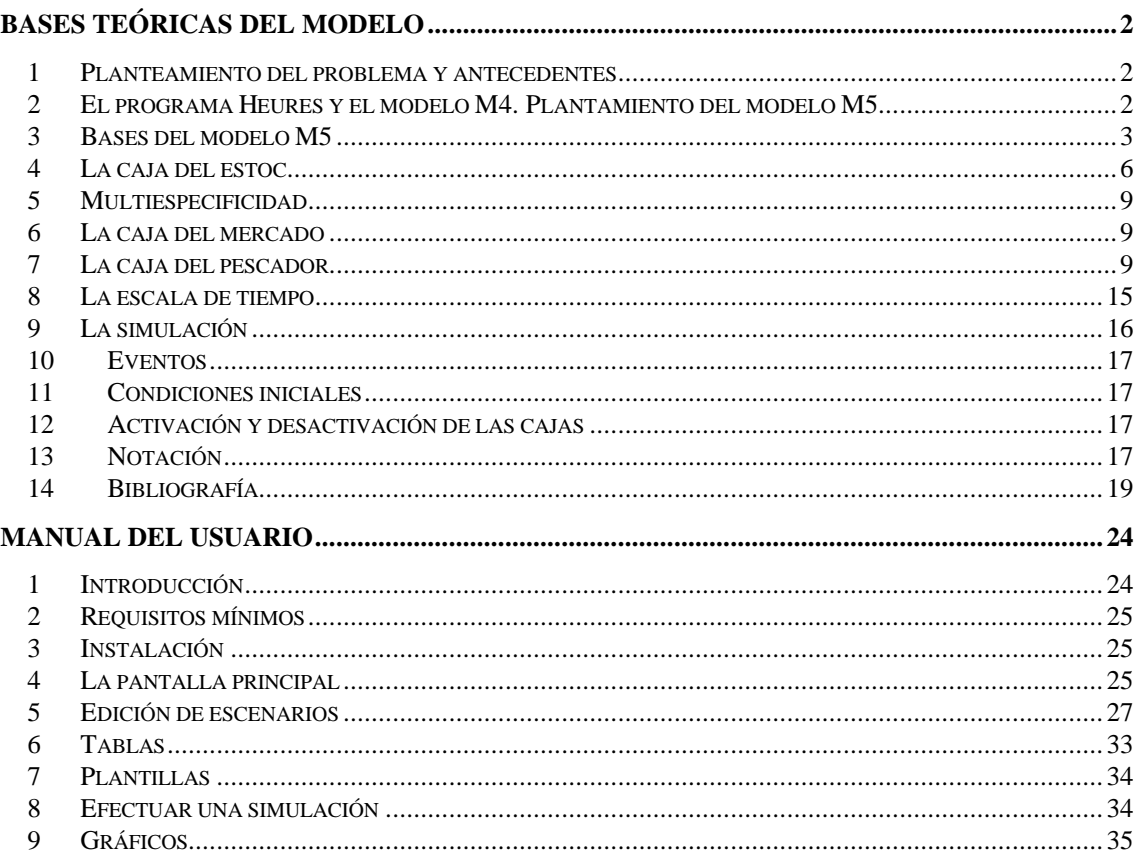

## **BASES TEÓRICAS DEL MODELO**

## **1 PLANTEAMIENTO DEL PROBLEMA Y ANTECEDENTES**

La generación del modelo M5 se debe a la confluencia de varias circunstancias.

En primer lugar la constatación deroiuyoi que recientemente en la ciencia pesquera, gracias al poder de cálculo de que actualmente se dispone, se ha abierto un camino impensado hace una década en que los modelos debían ser solubles analíticamente. Bajo el nombre de modelización (o evaluación) de estrategias de gestión (*Modeling Managment Strategies*) se han desarrollado una serie de técnicas basadas en la simulación estocástica y la estadística computacional. Autores como Butterworth, Punt y Hilborn (véase bibliografia) han desarrollado las técnicas mencionadas. En el ICM se ha venido trabajando en esta linea desde mediados de los años 1980 gracias a su activa participación en el ya desaparecido ICSEAF. Esta linea de trabajo generó una tesis doctoral (Campos, 1992).

La segunda circunstancia que confluye es el hecho de que la aplicación de las técnicas mencionadas al Mediterráneo es muy problemática, y en cualquier caso no directa. Esto se debe a que *Modeling Management Strategies* implica la existencia de un mecanismo adaptativo de gestión, es decir, que exista un ciclo -pesca-datos-evaluación-gestiónpesca- que se cierre una vez al año. Anualmente los evaluadores se reúnen, efectuan sus trabajos y emiten recomendaciones a la gestión del recurso. Este proceso es el que se simula y proyecta mediante la técnica mencionada. En el Mediterráneo no existe gestión adaptativa, es decir, la gestión se realiza en base a reglamentaciones que no se revisan periódicamente. En el Atlántico y grandes pesquerías oceánicas uno de los principales métodos de gestión es el TAC, en el Mediterráneo es la congelación del esfuerzo. En definitiva, las herramientas desarrolladas en los países atlánticos no son directamente aplicables para el Mediterráneo. Si creemos que en el Mediterráneo se debe disponer de metodología de análisis y gestión se debe desarrollar una metodología propia, al menos en determinados pasos del modelo.

Por otra parte, la actividad pesquera no es solamente biología del recurso, sino actividad humana (la gestión de pesquerías no es gestión de peces sino de hombres) que básicamente es económica. Esto también es cierto en el Atlántico, sin embargo, la gestión por TACs limita mucho la capacidad de decisión de los pescadores respecto a la pesca. El sistema de congelación de esfuerzo en el Mediterráneo permite al pescador distintas estrategias para incrmentar la mortalidad por pesca y por lo tanto las decisiones del pescador deben entrar en el modelo.

## **2 EL PROGRAMA HEURES Y EL MODELO M4. PLANTAMIENTO DEL MODELO M5**

En este marco se inició un proyecto europeo (denominado *Heures*), financiado por la D.G. XIV que tenia como objetivo el desarrollo de un modelo, adaptado a las características del Mediterráneo, que permitiera la simulación de distintas estrategias de gestión.

Las bases teóricas del modelo se fundamentan en dos principios:

1. Los pescadores no pueden aumentar el esfuerzo tal como está definido en el área mediterránea: tiempo de pesca y potencia instalada. Por lo tanto tratarán siempre de

maximizar la mortalidad por pesca. El único mecanismo que tienen para aumentar la captura sin aumentar el esfuerzo es incrementar la capturablidad, lo cual se consigue mediante inversión en progreso tecnológico. El punto clave del modelo desarrollado es la exploración de la dependencia de la capturabilidad como función del capital instalado. De acuerdo con esta hipótesis, el modelo bioeconómico es el más adecuado para simular la pesquería mediterránea, ya que se (auto)gestiona por mecanismos económicos, no biológicos.

2. La estructura del modelo se fundamenta en la interconexión de tres cajas: estoc, mercado y pescador.

El proyecto *Heures* "Quantitative Analysis of the relationships conditioning the Northwestern Mediterranean Fishing System" (FRANQUESA (Coord.), 1994; FRANQUESA, 1996) permitió, entre otros resultados, el inicio del desarrollo de un modelo que podemos considerar el prototipo del que planteamos para este proyecto.

Este modelo fue materializado en un programa para IBM-PC y compatibles, escrito en FORTRAN y lo denominamos M4.

Posteriormente, debido al interés despertado en determinados ámbitos por el modelo, se pidió un proyecto a la agencia española de Ciencia y Tecnología (CICYT), que por medio del programa CYTMAR, consiguió una ayuda con el objetivo de profundizar en el análisis del modelo y, eventualmente, generar un programa de simulación en entorno Windows. Debido a la limitación presupuestaria del proyecto, se estimó conveniente solicitar al programa FAO-COPEMED financiación para la contratación de un programador profesional, lo que nos permite ahora presentar el programa M5.

## **3 BASES DEL MODELO M5**

El modelo M5 es un modelo de simulación para pesquerías mediterráneas. El objetivo es tratar de reproducir las condiciones de pesca en el Mediterráneo, lo cual implica ciertos desarrollos que lo diferencian de los modelos que se desarrollan para las pesquerías atlánticas. Las particularidades más importantes son:

- El modelo debe ser necesariamente bioeconómico para acomodar al mismo tiempo la dinámica propia de los recursos vivos y las relaciones de orden económico que rigen la pesquería del Mediterráneo. Recordemos que en éste no existe el sistema de TACs y las herramientas de gestión económicas adquieren tanta importancia o más que las herramientas técnicas (mallas, vedas, etc.).
- Gestión basada en el control del esfuerzo, aunque existen otras medidas técnicas y ecnómicas.
- Empleo de la capturabilidad (en realidad eficiencia) como mecanismo de incrementar la mortalidad por pesca por parte de los pescadores.
- Es multiespecífico, multiarte y multiflota.

El modelo se ha construido de forma modular sobre un sistema de "cajas". Se definen un total de tres cajas:

- Estoc. Simula la dinámica del recurso de acuerdo con las ecuaciones estándar de la dinámica de poblaciones. Convierte mortalidad por pesca en captura.
- Mercado. Convierte captura en dinero de acuerdo con las leyes del mercado

• Pescador. Simula de forma detallada y realista el comportamiento del pescador. Convierte dinero en mortalidad por pesca.

Como se puede apreciar el sistema de estas tres cajas es circular. En relación con los modelos atlánticos no incluimos la caja de evaluación que determina los TACs y, en cambio, están las cajas del mercado y del pescador que le dan el carácter económico.

El funcionamiento del modelo tiene además las siguientes características:

- Se puede modificar la unidad de tiempo del proceso de simulación y la de presentación de resultados, entre la semana y el año.
- Contempla tanto el análisis determinista como estocástico del modelo bioeconómico
- Se pueden introducir enventos, o sea, modificar los valores de determinados paràmetros en diferentes momentos de la simulación, con el fin de simular acciones de gestión.

#### **3.1 La maximización del esfuerzo**

Una de las diferencias del modelo de gestión pesquera mediterráneo respecto al del Atlántico reside en el hecho de que en el Atlántico existe gestión adaptativa y esta se hace por TACs mientras que en el Mediterráneo el control de la gestión por parte de la administración no es adaptativo, y se basa en la congelación del "esfuerzo" y otras normas de carácter técnico (mallas, tallas mínimas, etc.) que no se varían durante largos periodos de tiempo

Ponemos "esfuerzo" entre comillas por el hecho de que esta es una variable que se puede definir de muchas maneras distintas.

La variable que realmente actúa sobre el recurso es la mortalidad por pesca (*F*). Dadas las dificultades que hay en su medición, se considera tradicionalmente como proporcional a una variable fácil de medir que se denomina "esfuerzo" (*E*), mientras que el factor de proporción, que es el componente difícil de medir, se considera constante y se denomina "capturabilidad"  $(q)$ . La mortalidad por pesca *F* es realmente un vector puesto que tiene valores distintos para las distintas edades que se explotan. *E*, en cambio es un escalar ya que el esfuerzo aumenta o disminuye para todas las edades de la misma forma. Obviamente *q* es un vector cuyos valores dependen de muchos factores como se verá más adelante. Se define por lo tanto la relación:

 $\vec{F} = \vec{q} \cdot \vec{E}$ 

La dimensión de  $F$  es  $T<sup>-1</sup>$  mientras que las de  $q \vee F$  pueden ser diversas, por ejemplo, si el esfuerzo se mide en horas de pesca (dimensión T) la dimensión de la capturabilidad será  $T^{-2}$ .

En el Mediterráneo español y para el arrastre, el esfuerzo se compone de tiempo de pesca, número de embarcaciones, y tonelaje y potencia de las mismas. Estos son los elementos que tienen un límite superior que por ley no puede ser superado. Los pescadores tratarán de maximizar *F*, que es la variable que les proporciona los máximos beneficios a corto plazo. Si asumimos que se respeta la legislación en cuanto a los límites máximos de *E*, (esto es bastante cierto para el tiempo de pesca, fácil de controlar, pero no tanto para la potencia), el pescador pescará siempre al máximo esfuerzo posible.

#### **3.2 La función de la capturabilidad**

El otro mecanismo que tiene el pescador para incrementar *F* es aumentar la capturabilidad. Hay una gran cantidad de elementos que relacionan esfuerzo (tal como ha sido definido arriba) y mortalidad por pesca, y todos ellos están contenidos en la capturabilidad. LAUREC Y LE GUEN (1981) dan el siguiente esquema:

#### *capturabilidad*

- û *disponibilidad* (dependiente del pez y del arte de pesca. Independiente del comportamiento del pescador)
	- û *accesibilidad* (componente geográfico, desplazamiento a los lugares de pesca)
	- û *vulnerabilidad* (relacionado con los problemas de comportamiento)
- û *eficiencia* (depende, entre otros factores, de la estrategia o de la táctica de pesca)

De todos estos elementos, el que el pescador puede claramente aumentar es el de la eficiencia. Esto significa, entre otros, progreso tecnológico, y este normalmente será función del capital (cuanto más riqueza mayor eficiencia en la captura) y del tiempo (el progreso tecnológico avanza con el tiempo y se hace más asequible). Hemos desarrollado el siguiente modelo:

Asumimos la siguente ecuación para expresar *qt,K*, la capturabilidad en función del tiempo *t* y el capital *K*.

$$
q_{t,K} = Q_0 \t t^{\t} \frac{1 - e^{-hK}}{1 - e^{-hK_0}}
$$

donde *t* y *h* son parámetros, y *Q0*, y *K0* la capturabilidad y el capital iniciales (a *t*=0).

Para hacer  $q_t$  constante, e igual a  $Q_0$ , es necesario que  $t = 1$  y  $h \rightarrow \infty$ .

Para hacer que  $q_t$  solamente dependa del tiempo es necesario que  $t \neq 1$  y  $h \rightarrow \infty$ . Para que  $q_t$  aumente un  $p$ % anual,  $t = 1 + p/100$ . Si  $t < 1$  la capturabilidad disminuye con el tiempo.

Para hacer que  $q_t$  solamente dependa del capital es necesario que  $t = 1$  y  $h > 0$ , pero no h >> 0 (para que se vea el efecto, *hK* debe ser inferior a 5 y recomendable del orden de 1). La capturabilidad máxima (para capital "infinito") es *Q<sup>0</sup>* /(1-exp(-*h·K0*).

Por lo tanto los dos parámetros tienen el siguiente significado:

- *t*. (condición *t*>0, razonable *t*≥1) Expresa la dependencia del tiempo, por ejemplo si asumimos un crecimiento del 2%, *t*=1.02. Si *t*=1 el tiempo no interviene.
- *h.* (condición *h*>0). Es el contrapeso del capital en el cálculo de la capturabilidad. Si *h* es muy grande, el capital no interviene. Si está muy cerca de 0 el capital tiene mucho peso (demasiado). *h* no puede ser jamas 0.

Reparametrización para la presentación del menú:

Con el fin de que los parámetros sean de más fácil comprensión, se emplea la siguiente reparametrización:

Parámetro *t*

El usuario entrará el parámetro *t\**, o porcentaje de aumento anual de *q*

$$
t = 1 + t \frac{4}{100}
$$

Parámetro *h*

El usuario entrará un parámetro *h*\* que representa una escala de influencia del capital sobre la capturabilidad. Se propone una escala en % que indique el incremento de capturabilidad si doblamos el capital inicial. Per ejemplo *h\*=30* significa que si doblamos el capital inicial la capturabilidad se incrementa un 30%. De acuerdo con esto:

$$
h = -\frac{\ln(h^*/100 + 10^{-12})}{K_0}
$$

Obviamente *h* y *t* son independientes

## **4 LA CAJA DEL ESTOC**

La caja del estoc simula la dinámica del recurso. El modelo es multiespecífico y admite dos tipos de especies: especies principales, con dinámica conocida y especies asociadas, cuya dinámica se define en relación con la de las especies principales

## **4.1 Ecuaciones de la dinámica**

El modelo se estructura por edades, *a*, y artes (que a su ves se subdiviend en flotas) *g*.

## *4.1.1 Mortalidades*

La mortalidad por pesca de una clase de edad *a* generada por un arte *g* (*Fag*) se define por

 $F_{ae} = E_g \cdot q_{ae}$ 

donde *Eg* es el esfuerzo aplicado por el arte *g* y *qag* la capturabilidad que corresponde al arte *g* sobre la edad *a*, para la unidad de tiempo *t* y el capital *K*.

La mortalidad por pesca correspondiente a la edad *a* debida a todos los artes es

$$
F_a = \sum_g^G F_{ag}
$$

y la mortalidad total *Za* es

 $Z_a = F_a + M_a$ 

donde *Ma* es la tasa instantánea de mortalidad natural a la edad *a*.

## *4.1.2 La dinámica del número de individuos*

La dinámica del número de individuos de una cohorte responde a la siguiente ecuación:

$$
N_{a+1,t+1}=N_{at}\exp(-Z_{at})
$$

donde *Nat* es numero de individuos al inicio del tiempo *t* y de la clase de edad *a*. Dado que la edad *a* y el tiempo *t* deben medirse en las mismas unidades, un individuo de edad en el tiempo t tendrá edad *a+1* en el tiempo *t+1*.

El número medio de individuos durante el intervalo de la clase de la edad *a*:

$$
\overline{N}_a = N_a \frac{1 - \exp(-Z_a)}{Z_a}
$$

#### *4.1.3 Crecimiento y pesos medios*

Introduciremos ahora el crecimiento. Asumimos el modelo de crecimiento de von Bertalanffy:

$$
l_a = L_4 \left(1 - exp\left(-K\left(a-t_0\right)\right)\right)
$$

y el crecimiento relativo en peso de la forma habitual

 $w_a = A l_a^{\dagger}$  $= Al_a^B$ 

El peso medio en la clase de edad a se puede calcular de varias formas, las dos que empleamos son:

El peso medio ponderado por el número de individuos de la clase y su dinámica:

$$
\overline{w}_a = \frac{\int_a^{a+1} dN}{\int_a^{a+1} dN} = \frac{AL_{\infty}^B}{m_a - m_{a+1}} \int_{m_{a+1}}^{m_a} (1 - e^{Kt_0} m^{K/Z_a})^B d m
$$

donde

$$
m = e^{aZ_a}, t_a \le t < t_{a+1}
$$
  
\n
$$
m_a = e^{t_a Z_a}, y
$$
  
\n
$$
m_{a+1} = e^{t_{a+1} Z_a},
$$

dado que la última integral no se puede resolver analíticamente se realiza una integración numérica por el método de Simpson con 20 clases. El cambio de variable (t por μ) se realiza con el fin de evitar integrales impropias e intervalos desproporcionados.

El otro método de cálculo alternativo del peso medio de un individuo de la clase *a* es más sencillo y se realiza sin tener en cuenta el número de individuos ni las mortalidades, y por lo tanto es independiente de la dinámica de la población:

$$
\overline{w}_a = \int_{l_a}^{l_{a+1}} w dl = \frac{1}{l_{a+1} - l_a} \frac{A}{B+1} \Big[ l_{a+1}^{B+1} - l_a^{B+1} \Big]
$$

#### *4.1.4 Biomasas*

Una vez disponemos de los pesos medios por clase de edad podemos calcular las biomasas medias por clase de edad:

$$
\overline{B}_a = \overline{N}_a \overline{w}_a
$$

la biomasa media total para toda la cohorte es

$$
\overline{B}=\sum_{a=1}^m \overline{B}_a
$$

#### *4.1.5 Capturas*

Las capturas se calculan también por arte:

$$
C_{_{ag}}=F_{_{ag}}\overline{B}_{_{a}}
$$

siendo la captura totales por arte, edad y ambos

$$
C_a = \sum_{g}^{G} C_{ag}
$$
  

$$
C_g = \sum_{a}^{m} C_{ag}
$$
  

$$
C = \sum_{a}^{m} \sum_{g}^{G} C_{ag}
$$

#### *4.1.6 Reclutamiento*

Para realizar las simulaciones debemos dar el reclutamiento (*R* o *N1*). Excepto para el caso de reclutamiento constante, el número de reclutas es una función de el estoc de reproductores (SSB) que se calcula como la proporción de maduros por la biomasa media.

$$
SSB_a = \overline{B}_a \, IM_a
$$

$$
SSB = \sum_{a}^{m} SSB_a
$$

Se emplean 4 formas distintas de generar reclutas:

#### *4.1.6.1 Reclutamiento constante*

A cada simulación se genera el mismo número de reclutas  $N_I = R$ 

#### *4.1.6.2 Modelo de Beverton y Holt*

$$
N_1 = \frac{1}{a + b \, SSB}
$$

Para facilitar la entrada de parámetros el usuario determina el valor de la asíntota (Rmax) y el valor de S para el cual el reclutamiento es la mitad del máximo (SSB50%)

$$
a = I/R_{max} \quad b = a *SSB50\%
$$

## *4.1.6.3 Modelo de Ricker*

 $N_1 = a \, SSB \, e^{-b \, SSB}$ 

Para facilitar la entrada de parámetros el usuario determina el punto correspondiente al máximo (*Rmax,SSBmax*)

$$
b = 1/SSB_{max} \quad a = b *e *R_{max}
$$

#### *4.1.6.4 Modelo lineal*

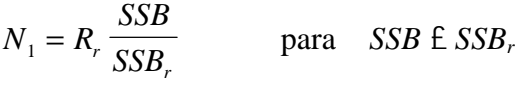

 $N_1 = R_r$ para *SSB > SSB<sup>r</sup>*

## **5 MULTIESPECIFICIDAD**

El modelo es multiespecífico, y admite dos clases o tipos de especies: las especies principales y las especies asociadas, secundarias o acompañantes

Las especies principales se definen como aquellas para las cuales se conoce su dinámica y e simulan de acuerdo con las ecuaciones expresadas en el capítulo 4.

Las especies asociadas se definen como aquellas que son significativas en la pesquería como especies acompañantes o asociadas a la principal desde un punto de vista económico, y de las que no conocemos su dinámica. Asumimos una relación empírica con la especie principal en una de las dos formas siguientes, la multiplicativa:

$$
Y=a\;C^b
$$

o la aditiva,

*Y = a + b C*

donde *a* y *b* son parámetros, *C* es la captura de la especie principal e *Y* es la de la especie asociada.

## **6 LA CAJA DEL MERCADO**

Los beneficios totales para un arte se calculan de acuerdo con

$$
RT_{g} = \sum_{a=1}^{m} p_{a} C_{ag}
$$

donde *pa* es el precio de un ejemplar de edad *a*. Este precio se calcula como

$$
p_a = \mathsf{g}_1 \overline{w}_a^{\mathsf{g}_2} O^{\mathsf{g}_3}
$$

donde *O* (oferta) es la suma de capturas C más las importaciones de esta especie. Las *g* son parámetros: *g<sup>1</sup>* es el precio sombra, *g2* el modificador del precio de acuerdo con el tamaño del ejemplar (normalmente será positivo, a más tamaño más precio) y *g3* el modificador del precio de acuerdo con la oferta (normalmente será negativo, a más oferta menos precio). Si  $q_2 = 0$ , el precio es independiente del peso; si  $q_3 = 0$  el precio final es independiente de la oferta (el mercado no influye en el precio del producto).

## **7 LA CAJA DEL PESCADOR**

## **7.1 Introducción**

El funcionamiento de la caja del pescador queda representado en el figura 1, que muestra las relaciones entre las distintas variables de esta parte del modelo.

La caja del pescador permite, a partir de los ingresos totales que se han obtenido con un determinado arte de pesca g (*RTg*), deducir: el esfuerzo que se aplicará con dicho arte en la siguiente unidad de tiempo, medido en numero de días de pesca (*Eg*) y la capturabilidad de dicho arte de pesca (*qg*).

#### **Figura 1 La caja del pescador**

Title: m<sub>5</sub> eps Creator: fig2dev Version 3.2 Patchlevel 0-beta3 Preview: This EPS picture was not saved with a preview included in it. Comment: This EPS picture will print to a PostScript printer, but not to other types of printers.

#### **7.2 Los supuestos implícitos**

El modelo se basa en los siguientes supuestos:

- a) Los pescadores suponen que su producción depende de su esfuerzo y capturabilidad. La capturabilidad es función del capital (ver apartado 3.2)
- b) Los ingresos disponibles al final de un periodo, son utilizados para poder cubrir los distintos costes del siguiente periodo. La inversión es función de los beneficios
- c) La intención de los pescadores es salir a pescar el numero máximo de días que le permitan la ley y sus ingresos.
- d) Existe un limite legal máximo del numero de días que se puede pescar. El número de barcos esta limitado por la administración.

#### **7.3 La estructura de costes implícita**

Los gastos que los pescadores deben cubrir se dividen en 7 grupos:

- C1= Costes de Comercialización (IVA, Cofradía, etc.). Incluyen todos los costes producidos por la comercialización del producto pesquero. Es un porcentaje sobre el total de los beneficios (*RT*).
- C2= Costes Laborales. Se componen de la parte que corresponde a los tripulantes sobre los *RT*, más los gastos de seguridad social. La "parte" se establece sobre el denominado "monte menor". La "parte" es un porcentaje que puede variar entre flotas en el entorno al 50%. El "monte menor" es igual a los *RT* (conocido como "monte mayor" entre los pescadores) menos el coste de comercialización y menos el coste de carburante (*RT-C1-CC*). El gasto de la seguridad social se deduce como un porcentaje de los *RT*.
- C3= Costes de Mantenimiento. Son los costes necesarios para mantener la flota en el nivel máximo del esfuerzo legal. Se incluye la reposición del capital usado, reparaciones, etc.
- C4= Costes Fijos (amarre, licencias, seguro, etc.). Son los costes necesarios para disponer de una flota legalmente. Suponemos que son constantes. Son considerados como una variable exógena en el modelo.
- C5= Costes Flexibles. Son los costes causados por el desarrollo del esfuerzo de pesca (carburante, reparación de redes, etc.). Aparece como el coste diario por ir a pescar multiplicado por el número de días de pesca. El coste diario de ir a pescar se compone del coste diario del carburante (*CC*) más otros costes que aparecen como variables exógenas del modelo (*CD*).
- C6= Coste de oportunidad. Éste es el coste del uso del capital invertido. Se estima a partir de multiplicar el valor invertido por el tipo de interés de la Deuda Pública. Ello nos permite conocer cual sería la rentabilidad alternativa del capital empleado si se invirtiera a plazo fijo. Nos indica los ingresos a que renuncia (las "oportunidades" que pierde) el propietario invirtiendo en la pesca.
- C7= Coste Financiero. Interés y retorno del capital sobre los préstamos bancarios. En el caso de que hubiera deudas y que las inversiones llevadas a cabo fuesen con préstamos bancarios, es necesario que la empresa pesquera soporte este coste financiero. Estos dependen del tipo de interés bancario de estos préstamos.

## **7.4 Los grupos de flota en el modelo**

El modelo permite simular el comportamiento de diversos artes de pesca en concurrencia. El concepto de arte en el modelo puede desagregarse hasta alcanzar el nivel denominado flota. Así no solo podemos simular la concurrencia del arte de palangre frente al arte de arrastre, sino la concurrencia entre una flota de arrastre de barcos grandes y otra de barcos pequeños por ejemplo. Por tanto el parámetro que define el arte (representado por *g*) puede subclasificarse por artes, pero también por flotas en función de tamaño, puerto de procedencia. En el extremo podemos considerar que tenemos tantas flotas como barcos.

Para la introducción de datos esto es muy importante, porque cada grupo *g* tiene su propia estructura de costes y de parámetros económicos. Para facilitar la introducción de datos, se ha establecido un sistema de entrada de información que evita tener que repetir la información común a diversas flotas.

Así los datos se organizan a tres niveles sucesivos: país, flota y barca.

- a) A nivel de **país** (que se define no en términos políticos sino como una región con estructuras legales y económicas comunes) incorporamos aquella información sobre datos económicos común a todas las flotas que operan en ese país (impuestos, costes de la seguridad social, etc.).
- b) A nivel de **flota**, presentamos la demanda de los datos comunes a un grupo determinado de barcos, con un mismo arte y características (puerto, tamaño, etc.). Se trata de datos como: % de la parte salarial, costes de amarre, etc.
- c) A nivel de **barco**, se demandan datos específicos de cada una de las unidades de pesca. Se trata de datos como el valor del barco, su potencia, grado de conservación, tripulantes, etc.

## **7.5 El funcionamiento de la caja del pescador**

La caja del pescador nos debe determinar a partir de las capturas de cada arte, cual será su esfuerzo y capturabilidad en el próximo periodo. De los Rendimientos Totales, que obtiene del mercado el pescador debe hacer frente a los diversos costes enunciados. Estos se clasifican según su naturaleza en relación a las variables de que dependen y si son inevitables para el pescador o por el contrario este puede diferirlos sin abandonar la actividad. De esta forma clasificamos los diversos tipos según la tabla adjunta

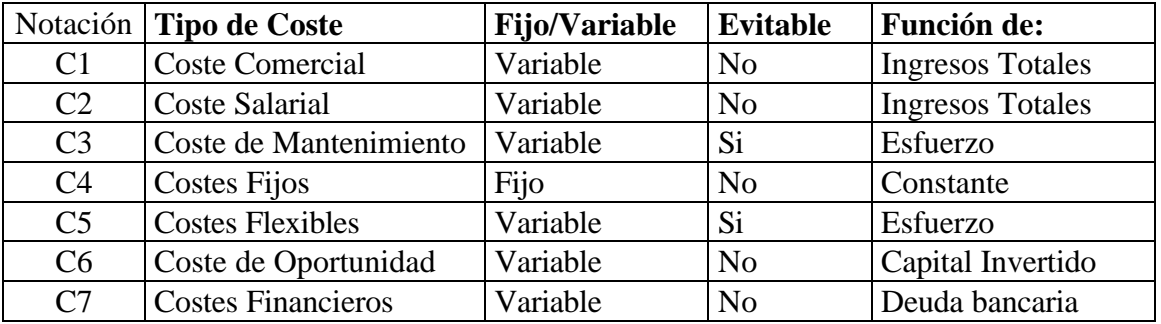

Clasificación de los componentes del Coste de Pesca en la Caja del Pescador

Los costes inevitables son: Coste Comercial (C1), Coste Personal (C2), Costes fijos (C4), Coste de oportunidad (C6) y los costes derivados del endeudamiento bancario (C7). Como consecuencia, si los beneficios no pueden cubrir los costes inevitables cesará la actividad pesquera y se reducirá el esfuerzo.

Para cubrir los gastos derivados de desarrollar su actividad, los pescadores establecen unas determinadas prioridades. Veamos como se actúa una vez se cubren los costes anteriores.

## Iª Posibilidad: Beneficios Positivos.

Si cuando hemos descontado todos los costes, hay beneficios, entonces estos se dirigirán a reinvertir en la actividad pesquera. El pescador debe decidir que parte de estos beneficios será dirigida al consumo no productivo y que parte será dirigida a la inversión de acuerdo con las expectativas. En el modelo las expectativas se fijan como un porcentaje constante.

La formalización de las expectativas, la definimos como una variable *U*, donde *0<U<1.* La elección que se haga de *U*, permite una amplia discusión y la posibilidad de comprobaciones alternativas: que ocurre si *U* tiende a 0 , a 1, etc. La dimensión de *U* determina así, el nivel de inversión a partir de los beneficios obtenidos.

Las expectativas junto con el beneficio, determinan la Inversión de los pescadores, que definimos como Inversión Interna (*Ii*). *Ii* se determina de una forma endógena en el modelo La inversión total (*I*) la definiremos como:

*I = Ii+ Ie*

En que *Ie* son las subvenciones que el sector puede recibir de las instituciones. La suma de ambos nos da la inversión de la inversión total efectiva.

Sin embargo, el destino de esta inversión esta condicionado en el modelo, tal como se produce en la realidad e la gestión del Mediterraneo. Así, hay un máximo de barcos por puerto, un máximo de días de pesca, etc.

Los pescadores pueden hacer inversiones para mejorar la capturabilidad de sus medios de pesca. Pueden adquirir sistemas de detección y navegación, mejorar los instrumentos de pesca, modernizar los barcos, etc. En ese sentido, la inversión es un concepto restringido a la posibilidad de mejorar la capturabilidad y no a la posibilidad de aumentar el esfuerzo, el cual suponemos que se encuentra en su máximo nivel.

La inversión en el periodo presente influye en la capturabilidad del periodo siguiente a través de la variación del capital total de la flota.

El valor del capital de la flota aumenta de acuerdo con las inversiones. El resultado de unos beneficios positivos es por tanto, el aumento de la capturabilidad del arte que los ha obtenido en el periodo siguiente y el mantenimiento del esfuerzo en sus niveles máximos.

IIª Posibilidad: Beneficios Negativos (pérdidas), pero es posible acceder a créditos bancarios.

En el caso que los beneficios sean negativos el pescador intentará mantener la misma actividad recurriendo al crédito bancario. Los préstamos de años anteriores no amortizados, deben sumarse a esa deuda. La capacidad total de endeudamiento bancario tiene como límite un porcentaje del valor del capital (*MP* es un porcentaje de *K*). El banco otorga prestamos sobre una garantía personal. Suponemos en el modelo que esta garantía es el valor de los buques, pero el banco (al igual que en una hipoteca) no acepta como garantía algo que tenga el mismo valor que el préstamo. Solo acepta dar crédito sobre una parte (*MP*) del valor de la garantía. Si el límite se sobrepasa, se termina la posibilidad de obtener nuevos créditos y debemos pasar a la IIIª posibilidad..

Si se dispone de crédito bancario, el resultado es que se mantiene la capturabilidad y el esfuerzo, pero el próximo año existirá un nuevo coste añadido: el coste financiero (C7) que deberá de afrontarse de forma inevitable.

IIIª Posibilidad: Beneficios Negativos (pérdidas), no es posible acceder a créditos bancarios, pero se cubren los costes inevitables.

Si el pescador no puede cubrir los costes y ya no puede pedir prestado para mantener la capturabilidad máxima y el esfuerzo pesquero, nos encontramos frente a una nueva situación. Si su capacidad de endeudamiento alcanza el máximo, el pescador pasará a reducir otros costes.

En este caso, el pescador reducirá todos los costes que no sean inevitables a corto plazo. Se trata en primer lugar del coste de mantenimiento (C3). Al no poder pagarlo, como consecuencia reducirá la capturabilidad y mantendrá el esfuerzo máximo. El coste de mantenimiento (C3) es necesario para mantener la embarcación de una forma operativa al nivel de las posibilidades de capturabilidad máxima. Si esos costes no pueden cubrirse totalmente, supondremos que la capturabilidad decrece y el valor en capital de la flota se reduce.

El pescador intentará pescar el máximo legal de días, pero si sus perdidas son mayores que el coste de mantenimiento (C3), se verá obligado a reducir también otros costes. Su única opción entonces, será reducir los costes flexibles (C5). De éste modo al consumir menos carburante, se verá obligado a reducir el esfuerzo en días pesqueros, de acuerdo con los gastos diarios flexibles que pueda seguir pagando.

#### IVª Posibilidad: Beneficios Negativos (pérdidas) y no se cubren los costes inevitables.

En el caso que las perdidas sean mayores que los costes evitables (C3+C5), el pescador ya no puede hacer frente a los gastos inevitables y debe cesar en su actividad. En ese caso se reduce a cero no sólo la capturabilidad, sino también el esfuerzo.

En este caso desaparece el barco o el grupo de barcos (flota) que llega a tal situación. La disminución de la capturabilidad y esfuerzo globales que ello supone, beneficia a los barcos y/o flotas que quedan porque verán aumentadas sus posibilidades de capturas y consecuentemente de beneficios.

## **7.6 La competencia entre barcos dentro del modelo**

En el caso de abandono de la explotación, esta puede simularse si desagregamos adecuadamente los inputs, hasta el nivel de barco.

Para ello es necesario introducir una mínima información individual de cada barco o simularla.

Con esta información es posible imputar una capturabilidad individual y mediante el modelo estimar unas capturas y un rendimiento individual que permite efectuar la simulación para cada buque. Así el modelo simula el comportamiento individual de cada buque: su RT, sus costes, su resultado económico, y en consecuencia si aumenta la capturabilidad, la disminuye o si tiene que abandonar la explotación.

Se asocia el comportamiento individual a los datos específicos demandados, que permiten asociar unos determinados costes proporcionales a su dimensión y unos determinados ingresos. La información individual se refiere a los siguientes aspectos: GT, grado de conservación en %, nivel de endeudamiento bancario individual, tripulantes, consumo diario de carburante, consumo de aceite, coste del arte, coste de otros utensilios, coste de varadero, consumo en luces (si ese trata de cerco), porcentaje de aplicación del esfuerzo.

Si no se dispone de la información de cada barco es posible simularla de diferentes formas:

a) La forma más simple es simular un comportamiento uniforme de todos los barcos (por defecto). En este caso el problema esta en que la flota se mantiene, aumenta su capturabilidad o desaparece, siempre de forma conjunta. Podemos en este caso pasar de todos los barcos a cero en el periodo siguiente.

- b) Una forma elemental de simulación individual será suponer una distribución aleatoria normal de los valores enunciados (lo que es una opción del programa), lo que permitirá evitar el problema anterior.
- c) Finalmente podemos disponer de todos o algunos de los valores. En este caso sobre una distribución uniforme o normal es posible introducir los valores individuales conocidos. El resto de los valores serán introducidos automáticamente a partir de los valores generales introducidos a nivel de flota.

Excepto en el caso a) el modelo permitirá estimar la concurrencia entre barcas individuales y por tanto retirar esfuerzo no solo en días, sino en barcas concretas (las menos competitivas); o estimar como mejora la capturabilidad individual de cada barca.

## **7.7 Los parámetros económicos de la Caja del Pescador**

La caja del pescador contiene diversos parámetros. En principio por defecto aparecen los valores, que se han obtenido de la bibliografía y de la observación de las empresas pesqueras. Sin embargo pueden cambiarse por el usuario si conoce su valor (o quiere suponer otra situación). Los parámetros del modelo son exógenos a éste y deben ser estimados independientemente para que el modelo represente lo más fielmente posible la realidad.

Así podemos enunciar parámetros como:

- $d_{1,g}$  = Porcentaje que suponen los costes de comercialización sobre el total de ingresos por arte de pesca.
- $d_{2,g}$  = Porcentaje que suponen los costes laborales sobre el total de ingresos una vez descontados los costes de comercialización (en lenguaje común "parte" de la tripulación). También referido a un determinado arte de pesca.
- $d_{3,g}$  = Porcentaje que suponen los costes de mantenimiento del buque sobre el valor total de éste. Referido también a un determinado arte de pesca.
- $d_{4,g}$  = Costes fijos anuales de un buque de un determinado arte de pesca.
- $d_{5,g}$  = Coste diario de salir a pescar un día (exceptuando coste de carburante), referido a un determinado arte de pesca.
- $d_{6,g}$  = Tasa de interés de la deuda pública que permite calcular el coste de oportunidad
- $d_{7,g}$  = Tasa de interés de los prestamos bancarios que permite calcular los costes financieros

 $q_i$ ,  $q_2$ ,  $q_3$  = Parámetros que relacionan la edad y las capturas totales con el precio.

*MP* = Límite máximo de endeudamiento sobre el valor de la flota.

## **8 LA ESCALA DE TIEMPO**

Éste es un modelo discretizado paso a paso, por lo tanto se debe definir la unidad del paso tiempo. El proceso completo se produce una sola vez en cada unidad de tiempo, por ejemplo, si la unidad de tiempo es un año, representa que el pescador pesca, va al mercado, y toma decisiones una vez en cada unidad de tiempo. El programa admite las siguientes escalas de tiempo: semana, mes, trimestre y año.

Las edades se miden en las mismas unidades que el tiempo. La escala de tiempo tiene implicaciones en varios aspectos de la definición del escenario de trabajo. En particular sobre el reclutamiento. Las épocas en que se da el reclutamiento deben ser definidas adecuadamente a la escala de tiempo de la simulación.

Los resultados de la simulación se pueden presentar en la escala de tiempo que se ha realizado la simulación o a una escala de tiempo mayor (obviamente no es posible que sea menor), por ejemplo es posible realizar la simulación a una escala de tiempo de semana y presentar los resultados anuales.

## **9 LA SIMULACIÓN**

El objetivo del modelo es realizar predicciones o proyecciones a partir de la situación actual hacia el futuro con el fin de analizar el comportamiento de la pesquería cuando se somete a distintas condiciones, particularmente de gestión.

Se tratará pues de proyectar hacia el futuro la pesquería un número determinado de unidades de tiempo. Esta proyección puede ser determinista o estocástica

## **9.1 La simulación determinista**

El valor de los parámetros han sido fijados por el usuario y la proyección se realiza empleando estos valores.

## **9.2 La simulación estocástica**

La simulación estocástica pretende analizar la incertidumbre en ciertos pasos del proceso, y consiste en dotar de términos de error a una serie de variables y parámetros. Se consideran tres tipos de errores:

## *9.2.1 Error uniforme aditivo*

La variable o parámetro (*l* ) está sometido a un error aleatorio con la siguiente estructura

*l + e*

Donde *e* es una variable aleatoria de distribución uniforme *U{a,b}*

## *9.2.2 Error normal (aditivo)*

*l + e*

donde *e* es una variable aleatoria de distribución normal *N{0,s 2 }*

## *9.2.3 Error lognormal (multiplicativo)*

l •e<sup>e–s 2</sup>/2

donde *e* es una variable aleatoria de distribución normal *N{0,s 2 }*

## *9.2.4 Simulaciones*

El proceso de simulación estocástico consiste en realizar un número previamente determinado de proyecciones en las que las variables afectadas por los errores toman valores aleatorios de acuerdo con la ley definida. Dentro de cada una de las proyecciones la(s) variable(s) afectadas del error toman un nuevo valor aleatorio cada vez que son llamadas.

Los resultados se presentan en forma estadística: media, intervalo de confianza, valores máximos y valores mínimos.

## **10 EVENTOS**

A lo largo de las unidades de tiempo que se proyectan es posible introducir eventos (que generalmente consistirán en medidas de gestión) en cualquiera de las unidades de tiempo proyectadas.

## **11 CONDICIONES INICIALES**

El arranque del programa requiere, además de los parámetros, el establecimiento de una situación inicial del estoc. Ello implica disponer de los vectores de mortalidad y número inicial de individuos por clase de edad (*F* y *N*). En caso de que el usuario disponga solamente del vector *C* (por arte y edad) pueden reconstruirse *F* y *N* mediante un VPA sobre la pseudocohorte (asumiendo también *Fm*), en este caso se parte de la situación de equilibrio.

Los vectores *F* y *N* pueden representar una situación de equilibrio o no. El programa permite arrancar directamente a partir de tal situación, o bien generar un nuevo vector de *N* es equilibrio con *F* y arrancar de la situación de equilibrio.

## **12 ACTIVACIÓN Y DESACTIVACIÓN DE LAS CAJAS**

El programa permite activar y desactivar las cajas en varios modos. Esto se ha programado así con el fin de aislar los procesos para realizar comprobaciones o análisis. Las modalidades son tres:

- Todas las cajas activadas. Es el funcionamiento normal del programa
- Caja del estoc independiente. Permite la simulación de la dinámica del stock en estado virgen sin intervención de la pesca (puede ser útil para comprobar situaciones de equilibrio o probar funciones de reclutamiento)
- Una o dos cajas se bloquean para que den una respuesta constante

## **13 NOTACIÓN**

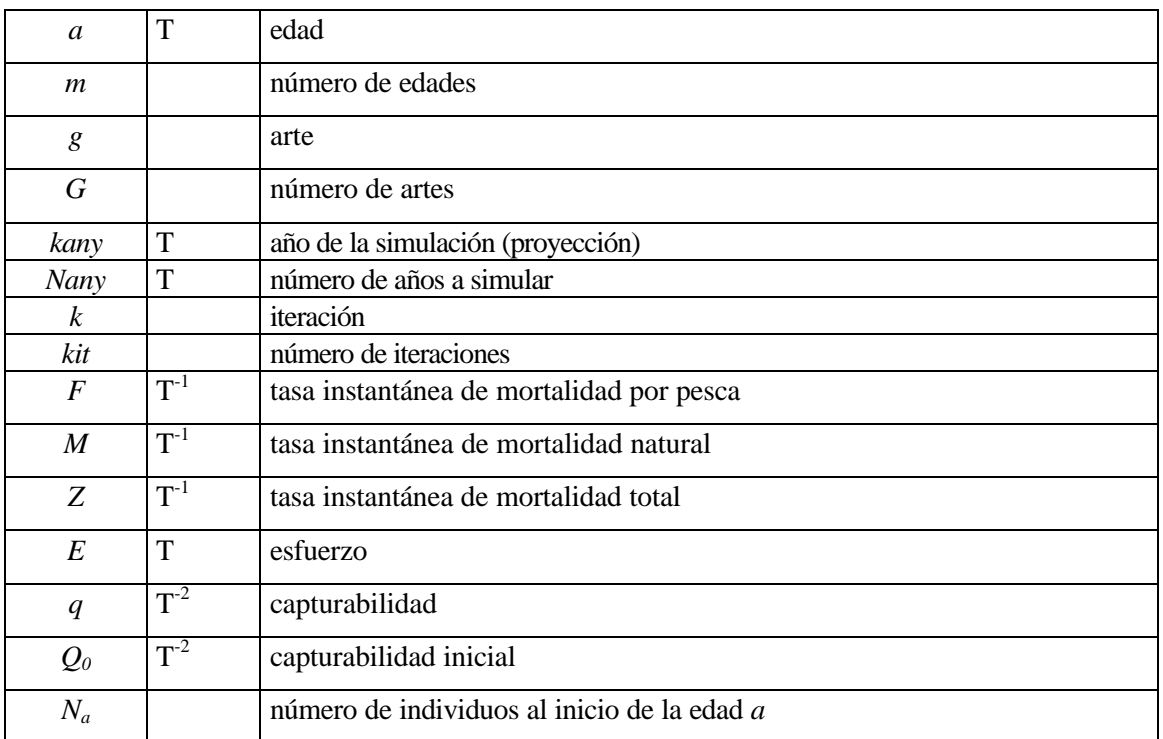

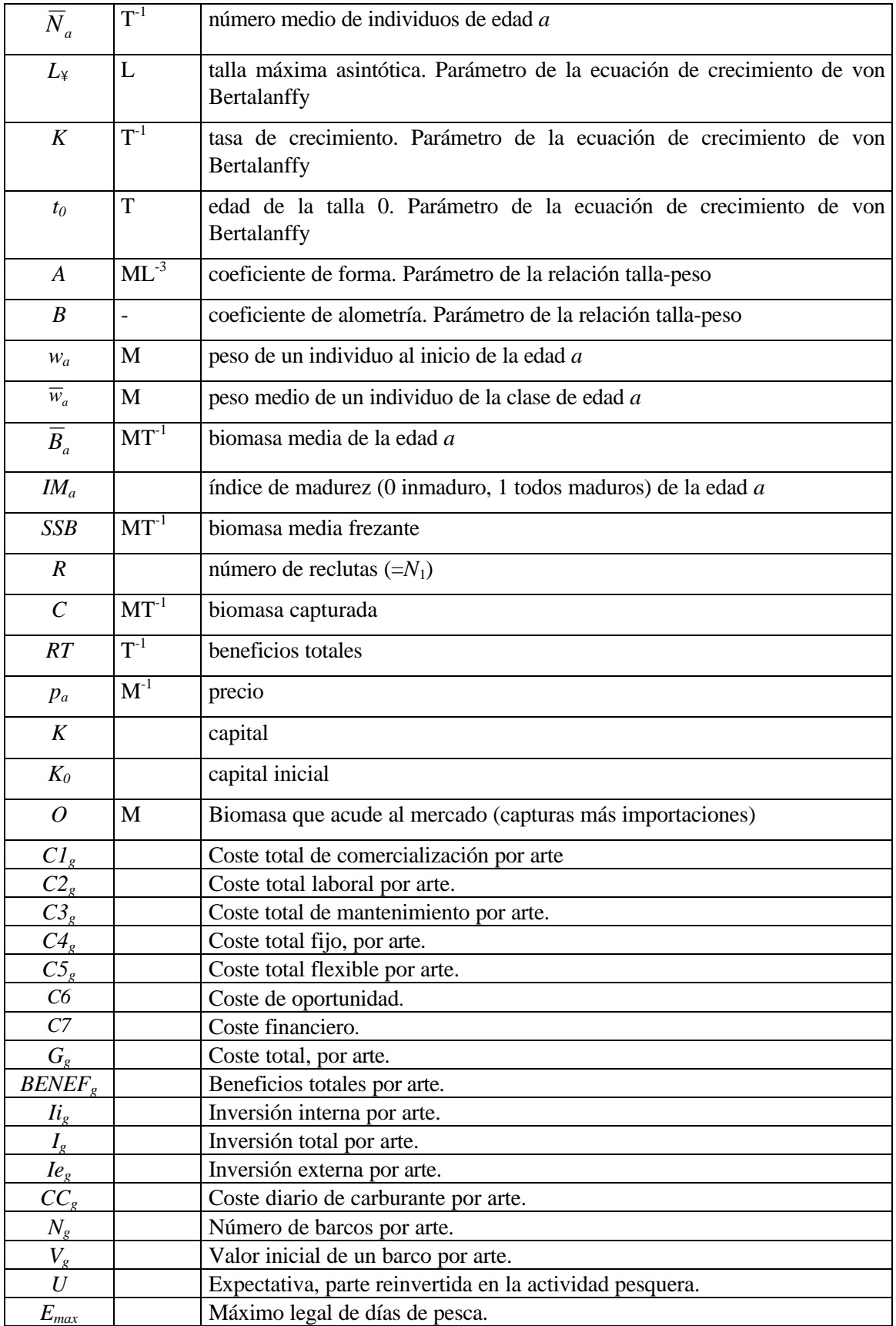

## **14 BIBLIOGRAFÍA**

Las publicaciones que se presentan a continuación, citadas o no en el texto, han sido consultadas durante el proceso de elaboración del modelo o para tomar parámetros de los casos de estudio.

- ALDEBERT, Y. , L. RECASENS & J. LLEONART. 1993. Analysis of gear interactions in a hake fishery: The case of the gulf of Lions (NW Mediterranean). In: J. Lleonart (ed.). North-western Mediterranean Fisheries. pp. 207-217. *Sci. Mar*., 57 (2).
- ANDERSON, L.G. 1986. *The economics of fisheries management. Revised and enlarged edition*. Johns Hopkins University Press. Baltimore Md. 296 pp.
- BAS, C., E. MORALES, & M. RUBIÓ. 1955. La pesca en España. I.- Cataluña. Instituto de Investigaciones Pesqueras.
- BUTTERWORTH, D.S. & M.O. BERGH. 1993. The development of a management procedure for the South African anchovy ressource. p 83-99. In: S.J. SMITH, J.J HUNT & D. RIVARD (Eds.) *Can. Spec. Publ. Fish. Aquat. Sci.,* 120.
- CADDY, J. 1990. Options for the regulation of Mediterranean demersal fisheries. *Natural Resource Modelling*, 4: 427-475
- CAMPOS, B. 1992. *Propiedades estadísticas de estimadores de producción pesquera basados en datos de captura y esfuerzo.* Ph D. Thesis Universitat de Barcelona, Facultat de Biologia
- CATANZANO, J. 1989. *Programme sur les pêcheries du Golf du Lion. Opération sur le bilan des pêcheries et perspectives de gestion*. CEP/IFREMER.
- CHARLES, A.T. 1989. Bio-socio-economic dynamics and multidisciplinary models in smallscale fisheries research. In: *La Recherche Face à la Pêche Artisanale*, Symp int. ORSTOM-IFREMER, Montpellier, France, 3-7 juillet, 1989, J.-R. DURAND, J. LEMOALLE ET J. WEBER. Ed. Paris, ORSTOM, 1991 T II:603-608.
- CHARLES, A.T. 1989. Bio-socio-economic fishery models: labour dynamics and multiobjective management, *Can. J. Fish. Aquat. Sci.,* 46(8):1313-1322.
- CHRISTIANSEN, V. & D. PAULY. 1992. *A guide to the ECOPATH II software system (Version 2.1)*. Software 6. ICLARM. Manila, Philippines. Contribution nº 637. 72 pp.
- CLARK, C. 1976*. Mathematical bioeconomics: the optimal management of renewable resources*. J. Wiley & sons. 352 p.
- DAVIDSE, W.P. (Coord.) 1993. *Cost and earnings of fishing fleets in four EC countries. Calculated on an uniform basis for the development of sectorial fleet models*. Landbouw-Economisch Instituut (Lei-Dlo) 110, 202 p.
- FARRUGIO, H. & L. LE CORRE. 1987. Etude pour une gestion optimale des pêcheries démersales interactives dans le golfe du Lion. Rapport final. Convention CEE-IFREMER 86-1210440-F. IFREMER, DRV-87.015/RH/Sète, 180 pp.
- FRANCIS, R.I.C.C. 1992. Use of risk analysis to assess fishery management strategies: a case study using orange roughy *Hoplostethus atlanticus* on the Chatham Rise, New Zealand. *Can. J. Fish. Aquat. Sci.,* 49:922-930.
- FRANQUESA R. & R. LUCHETTI. 1998. The Spanish trawler fishery in the Gulf of Lyon. A profitability analysis. *Proceedings of the XIth Annual Conference of EAFE*. Université de Bretagne.
- FRANQUESA, R. (Coord.). 1994. *Quantitative analysis of the relations which condition the north western Mediterranean fishing system*. Partial Report. Contract no DGXIV-MED/93/022. 211 p (mimeo).
- FRANQUESA, R. (Coord.) *et al*. 1998, *Quantitative analysis of the relation which condition the North western Mediterranean fishing system*, MED/93 de la DG XIV de la Comisión Europea.
- FRANQUESA, R. 1996. Heures, a bioeconomic model for management based on the control of effort. *Proceeedings of the VIIth Annual Conference of the European Association of Fisheries Economists. Portsmouth, 10-12 April, 1995*. Centre of the Economics and Management of Aquatic Resources. University of Portsmouth, 45-68
- FRANQUESA, R. 1987. *Teories sobre l'explotació dels recursos renovables. Una aplicació al cas de la pesca a Catalunya*. Universitat de Barcelona.
- FRANQUESA, R. 1991. Efectos económicos de la subvención del carburante en explotación pesquera del Mediterráneo noroccidental español. General Fisheries Council for the Mediterranean. Report of the first session of the working party on Fisheries Economics and statistics. Rome, 27-31 May 1991. *F.A.O. Fisheries Report* Nº 468. 132-139.
- FRANQUESA, R. 1993. The use of individual quotas in fisheries managment. En: *OCDE Documents*, Paris.
- FRANQUESA, R. 1996. Heures: A bioeconomic model based on the control of effort. *Proceedings of VII EAFE Conference*. pp 45-66. CEMARE. University of Portsmouth.
- FRANQUESA, R. 1996. El modelo boeconómico Heures. Un instrumento para la gestión de las pesquerías basado en el control del esfuerzo. *Boletín del Ministerio de Agricultura, Pesca y Alimentación*, núm 34, pp 24-32, Madrid
- FROST, H. et al. 1993. *A bioeconomic model of the North Sea multiespicies, multiple gears fishery*. South Jutland University Press.
- GALLASTEGUI, M.C. & R. Franquesa. 1988. Los modelos bioeconómicos y su aplicación al sector pesca. ¿A qué preguntas responde?. *ICE,* 653-654: 9-20
- GALLASTEGUI, M.C. 1987. Aportaciones teóricas y empíricas en el análisis de las pesquerías. En: Bas, C. and P. Rubiés (Ed.) The Economics of Fisheries. *Inv. Pesq.* 51:21-35.
- HANESSON, R. 1993. *Bioeconomic analysis of fisheries*. Fishing News Books. 138 pp
- HILBORN, R. & C.J. WALTERS; 1992*. Quantitative Fisheries Stock Assessment. Choice, Dynamics and Uncertainty*. Routledge, Chapman and Hall. New York, 570 p.
- HILBORN, R.; 1985. Fleet Dynamics and individual variation: Why do some people catch more fish than others. *Can. J. Fish. Aquat. Sci.* 42:2-13.
- HILBORN, R.; 1992. Current and future trends in fisheries stock assessment and management. In: PAYNE, A., K. BRINK, K. MANN AND R. HILBORN (Eds.) Benguela Trohic Functioning. *S. Afr. J. mar. Sci.,* 12:975-988.
- HORWOOD, J.W. 1994. *Modelling of fisheries management strategies*. Privately published, Ministry of Agriculture, Fisheries and Food, Lowestoff (U.K.)
- ISM, Guía de Contratación Laboral Marítima, Madrid, 1986.
- JUNQUEIRA LOPES, R.M.E. 1985. *L'Economie des ressources renouvelables*. Ed. Economica, Paris. 145 pp.
- KESTEVEN, G.L. 1996. A fisheries science approach to problems of world fisheries or: three phases of an industrial revolution. *Fish. Res.*, 25:5-17
- LARKIN, P.A. 1977. An epitaph for the concept of Maximum Sustained Yield. *Trans. Am. Fish. Soc.*, 106(1):1-11
- LARRAÑETA, M.G. & P. SUAU. 1954. Características biológicas y económicas de la pesca de arrastre en Castellón. *B. Inst. Bio. Apl.* 18:107-131.
- LAUREC, A. & J.-C. LE GUEN.-1981. *Dynamique des populations marines exploitées*. Publications du Centre National pour l'Exploitation des Océans. Rapports Scientifiques et Techniques Nº 45, 117 pp.
- LLEONART, J. (Coord.). 1990. *La pesca en Cataluña y Valencia, Descripción global y planteamiento de bases para su seguimiento.* Informe final CCE DGXIV no 1989/3. 1634 pp (mimeo).
- LLEONART, J. & J. SALAT; 1992. VIT. Programa de análisis de pesquerías. *Inf. Téc. Sci. Mar.,* 168-169, 116 pp.
- LLEONART, J. R. FRANQUESA, J. SALAT. & P. OLIVER. 1996. "Heures" a bio-economic model for Mediterranean fisheries, towards the evaluation of management strategies, *Sci. Mar.*, 60: 123-126
- LLEONART, J. & J. SALAT. 1989. A dynamic approach to catch-effort data analysis using a new concept: the inertia of the stock. *Can. J. Fish. Aquat. Sci.,* 46(8):1367-1374
- LLEONART, J. 1990. La Pesquería de Cataluña y Valencia: Descripción Global y Planteamiento de Bases para su Seguimiento. Informe final. Convenio CSIC-CEE/DG XIV. Barcelona.
- LLEONART, J., J. SALAT & E. MACPHERSON. 1985. CVPA, an expanded VPA with cannibalism. Application to a hake population. *Fish. Res.,* 3: 61-79
- LLEONART, J., J. SALAT & E. MACPHERSON. 1985. Un MSVPA (Multispecies Virtual Population Analysis) empírico. Aplicación a la merluza del Cabo, considerando el canibalismo y de depredación de la rosada. *Simposio Internacional sobre las áreas de afloramiento más importantes del oeste africano Cabo Blanco y Benguela.* C. BAS, R. MARGALEF & P. RUBIÉS (Ed.), Barcelona. Instituto de Investigaciones Pesqueras. Vol II. 1041-1052.
- LLEONART, J. 1993. Methods to analyse the dynamics of exploited marine populations: Use and development of models. *Sci. Mar.* 57:261-267.
- LLEONART, P. & V. FABREGAT. 1978 El sector pesquer a Catalunya. Banca Catalana. Publ. Infor. Econ. 49: 22-32. Barcelona.
- LOSTADO, R. 1991. *Anàlisi econòmica del sector productiu pesca al País Valencià en el marc de l'adhesió d'Espanya a la Comunitat Econòmica Europea.* Ph D. Thesis.

Universitat Autònoma de Barcelona. Facultat de Ciències Econòmiques i Empresarials. 1054 pp (mimeo).

- LOSTADO, R. 1987. *Estudi sobre el funcionament dels sistemes d'ajut creditici estructural als sectors pesquers i aqüicola a la CEE.* Institut Català de Finances.
- MAPA, 1994. Legislación pesquera, Madrid.
- MARTÍNEZ ALIER, J. 1993. Valoración económica y valoración ecológica. In: J.M. Naredo & F. Parra (comps.). *Hacia una ciencia de los recursos naturales*. Siglo Veintiuno de España Editores S.A., 335 pp. 29-56.
- MAS-COLELL, A. 1994. Elogio del crecimiento económico. In: J. NADAL (coord.). *El mundo que viene*. Alianza Editorial. 189-217.
- MCALLISTER, M., E.K. PAKITCH, A.E. PUNT & R. HILBORN. 1994. A bayesian approach to stock assessment and harvest decisions using the sampling/importance resampling algorithm. *Can. J. Fish. Aquat. Sci.,* 51: 2673-2687.
- MEURIOT, E. 1987. Les modèles bio-économiques des exploitation des pêcheries. Démarches et enseignements. *Rapports Economiques et Juridiques de l'IFREMER*, 4, 103 pp.
- MEURIOT, E.; P.-Y. DREMIERE & J. CAPELLE. 1987. Le chalutage en Méditerranée: le port de Sète, Rapports économiques et juridiques de l'IFREMER, num 3.
- PARRA, F.1993. La ecología como antecedente de una ciencia aplicada de los recursos y del territorio. In: J.M. NAREDO & F. PARRA (comps.). *Hacia una ciencia de los recursos naturales*. Siglo Veintiuno de España Editores S.A., 335 pp. 9-28.
- PEREIRO, J.A. 1982. Modelos al uso en dinámica de poblaciones marinas sometidas a explotación. *Inf. téc. Inst. Esp. Oceanog.* Nº 1, 255 pp.
- PLACENTI, V., J. CATANZANO & H. PITIOT. 1991. *Fish price formation model for the North Sea and Mediterranean. Contract CEE-FAR (MA-210).* Rapport Intermediaire #3, 90 pp.
- PUNT A.E. 1993. The comparative performance of production model and *ad hoc* tuned VPA based feed back control management procedures for the stock of Cape hake off the West Coast of South Africa. p. 283-299. In: S.J. SMITH, J.J HUNT & D. RIVARD (Eds.) *Can. Spec. Publ. Fish. Aquat. Sci.,* 120.
- PUNT, A.E. 1992. Selecting management methodologies for marine ressources with an illustration for Southern African hake. *S. Afr. J. Mar. Sci.,* 12: 943-958.
- SAMPSON, D.B. 1994. Fishing tactics in a two-species fisheries model: the bioeconomics of bycatch and discarding. *Can. J. Fish. Aquat. Sci.,* 51: 2688-2694.
- SCHAEFER, M.B. 1954. Some aspects of the dynamics of populations important to the management of the commercial fisheries. *Bull. Inter-Am. Trop. Tuna Commn.*, 1(2): 25- 56.
- SCHNUTE, J. 1977a. Improved estimates from the Schaefer production model: theoretical considerations. *J. Fish. Res. Board Can.*, 34: 583-603.
- SCHNUTE, J. 1977b. A revised Schaefer model. *Inv. pesq.*, 43(1):31-40.
- VALDES, Pedro. 1985. Administración de la empresa armadora de buques de pesca, Madrid.
- VAZQUEZ, A. 1981. Nuevo método para el cálculo de poder de pesca e índices de abundancia en pesquerías. *Inv. Pesq.* 45:241-255.
- VERHULST, P.F. 1838. Notice sur la loi que la population suit dans son accroissement. *Corresp. Math.*10:113-121.

## **MANUAL DEL USUARIO**

## **1 INTRODUCCIÓN**

El programa M5 es la implementación del modelo bioeconómico del mismo nombre, que simula la interacción entre la dinámica de los recursos pesqueros, el mercado, las flotas y los artes de pesca.

El modelo M5 está organizado en tres cajas.

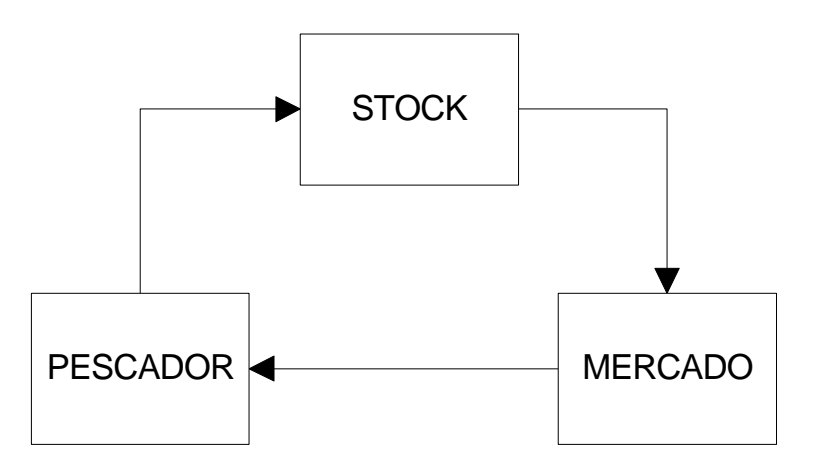

- STOCK: Simula la dinámica del recurso.
- MERCADO: Simula la conversión de la biomasa capturada en dinero.
- PESCADOR: Simula el comportamiento de los pescadores. Está dividido en 3 secciones.
	- û PAIS: Contiene datos económicos genéricos a todas las flotas de un país.
	- û FLOTA: Contiene datos correspondientes a un arte o modalidad de pesca.
	- û BARCA: Contiene datos específicos de cada unidad de pesca.

El modelo trabaja a partir de unas condiciones iniciales en las tres cajas, efectúa una simulación que proyecta en el tiempo las diferentes variables del modelo.

Una vez ha finalizado la simulación se pueden visualizar gráficamente los resultados del modelo y exportar listados con los diferentes valores de las variables.

Las condiciones iniciales de la simulación están organizados en escenarios para facilitar el manejo, dada la gran cantidad de datos que incluye.

Los escenarios están guardados en una base de datos que utiliza el sistema gestor de base de datos PARADOX. No es aconsejable para el correcto funcionamiento de la aplicación el modificar la base de datos por otro programa que no sea la aplicación M5, puesto que se pueden perder la integridad de los datos de la aplicación.

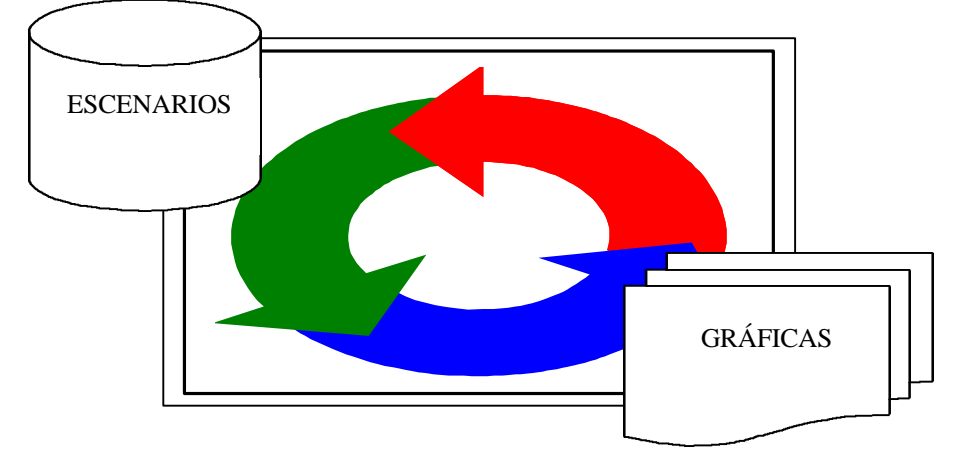

Un escenario es el conjunto de condiciones iniciales de una simulación determinada.

Este es el esquema de la simulación, a partir de unas condiciones iniciales, el modelo efectúa su proyección en el tiempo y como resultado, obtenemos los gráficos.

## **2 REQUISITOS MÍNIMOS**

- $Windows<sup>tm</sup>95$
- 8 Mb de RAM (16 Mb de RAM recomendados)
- 486 DX2/66 Mhz (Pentium<sup>tm</sup> 90 recomendado)
- Disco duro con 8 Mb libres
- Tarjeta gráfica SVGA
- Ratón compatible con Microsoft $tm$

## **3 INSTALACIÓN**

Para realizar la instalación de M5 se deben seguir los siguientes pasos:

- 1.- Arrancar el ordenador con Windows<sup>tm</sup>95
- 2.- Cerrar todos los programas abiertos antes de comenzar la instalación.
- 3.- Introducir el primer disco en la disquetera (A:)
- 4.- En el menú de inicio de Windowstm95 seleccionar la opción *Ejecutar...*
- 5.- Escribir *A:Install* y pulsar <*enter>*
- 6.- Seguir los pasos que indica en el programa de instalación

## **4 LA PANTALLA PRINCIPAL**

En la pantalla principal del programa encontramos:

• El menú principal:

Consta de 4 menús: simulación, datos, windows y ayuda

- Simulación:
	- <sup>o</sup> *Simulación*: Muestra la barra de configuración de la simulación.
	- <sup>o</sup> *Procesar*: Ejecuta la simulación
- <sup>o</sup> *Asistente gráfico*: Muestra la pantalla de edición de gráficos, solo se puede activar una vez se ha hecho la primera simulación.
- <sup>o</sup> *Gráficos*: Muestra la pantalla de configuración del gráfico, solo se puede pulsar si existe algún gráfico.
- <sup>o</sup> *Activar cajas*: Muestra la pantalla de activación de cajas.
- <sup>o</sup> *Simulación rápida*: Configura la opción de simulación rápida.
- <sup>o</sup> *Salir*: Sale de la aplicación.
- Datos
	- $\Box$  Escenarios
		- + *Crear*: Crea un nuevo escenario.
		- + *Editar*: Muestra la pantalla de edición de escenarios.
		- + *Eventos*: Muestra la pantalla de edición de eventos.
		- + *Errores*: Muestra la pantalla de edición de errores.
		- + *Copiar*: Copia un escenario.
		- + *Guardar*: Guarda los resultados actuales en un escenario.
	- $\Box$  Tablas generales: Muestra la pantalla de edición de tablas.
	- $\Box$  Plantillas: Muestra la pantalla de edición de plantillas.
- **Windows** 
	- <sup>o</sup> *Tile*: Organiza las ventanas de la pantalla verticalmente.
	- <sup>o</sup> *Cascade*: Organiza las ventanas de la pantalla en cascada.
	- <sup>o</sup> *Arrange All*: Ordena los iconos de las ventanas minimizadas.
- û Ayuda
	- <sup>o</sup> Créditos: Muestra la pantalla de créditos.
- La barra de selección de escenarios:

Con esta barra podemos seleccionar el escenario activo.

• La barra con los botones de las principales opciones del programa.

*Simulación*: Muestra la barra de configuración de la simulación.

*Guardar*: Guarda los resultados actuales en un escenario.

*Copiar*: Copia un escenario.

*A. gráfico*: Muestra la pantalla de edición de gráficos, solo se puede activar una vez se ha hecho la primera simulación.

*Gráfico*: Muestra la pantalla de configuración del gráfico, solo se puede pulsar si existe algún gráfico.

*Escenarios*: Muestra la pantalla de edición de escenarios.

*Tablas*: Muestra la pantalla de edición de tablas.

*Plantillas*: Muestra la pantalla de edición de plantillas.

*Eventos*: Muestra la pantalla de edición de eventos.

*Errores*: Muestra la pantalla de edición de errores.

• Barra de configuración de la simulación.

Si pulsamos el botón simulación aparece la barra de configuración de la simulación.

En esta barra encontramos las opciones de:

- û Simulación estocástica o determinista.
- û Unidades temporales de las estadísticas y de la simulación.
- û Número de años de la proyección.
- $\cdot$  Número de iteraciones.
- û El botón de ejecución de la simulación.

#### **5 EDICIÓN DE ESCENARIOS**

#### **5.1 Crear escenarios**

Para crear un escenario siga los siguientes pasos:

- 1. En *Menú Datos fi escenarios fi Crear escenario,* o bien *Ctrl-N.*
- 2. Introducir el nombre del nuevo escenario en el diálogo
- 3. Seleccionar la especie en el diálogo de selección de especies

Finalizado este proceso tendremos un escenario con las casillas en blanco, en las que podremos proceder a entrar las condiciones iniciales de la simulación.

#### **5.2 Seleccionar un escenario**

En la pantalla principal de la aplicación, seleccionamos en la lista desplegable el escenario con el que queremos trabajar.

#### **5.3 Editar un escenario**

Editar un escenario : Con la opción del *menú principal,* o bien el botón *escenarios* de la pantalla principal o bien con la tecla F6 sale la aparece la pantalla de edición de escenarios.

Esta pantalla, con título *Escenarios,* tiene en su parte superior el título del escenario que estamos editando y en la parte inferior 2 botones:

- *Crear escenario*: Con este botón podemos crear un nuevo escenario.
- *Borrar escenario*: Este botón simbolizado con una papelera, borra el escenario.

En la parte izquierda de la pantalla podemos encontrar 3 botones :

#### *especie – pescador – mercado*

Según el botón que esté pulsado, aparecerán los parámetros correspondientes a cada una de las cajas de la simulación.

Debajo de los botones hay una lista que puede ser de especies si estamos en el STOCK o en el MERCADO y de país y flota si estamos en el PESCADOR.

El detalle de las cajas es el siguiente:

#### • **Stock**

Al pulsar el botón de *STOCK*, aparecen las pestañas de *Crecimiento y unidades*, *Población inicial*, *Reproducción y reclutamiento*, y *Especies asociadas*.

La especie con la que trabajaremos, es la que está seleccionada en la lista de especies.

· Pestaña de *Crecimiento*

Tenemos los datos de la relación Talla-Peso, los parámetros de la ecuación de Von Bertalanffy y la opción de la fórmula que utilizaremos para el cálculo de los pesos medios.

En la parte inferior se hallan los botones de:

*Confirmar/Cancelar cambios*.

*Insertar nueva especie*: Si pulsamos este botón entraremos en un diálogo en el que tendremos que escoger la nueva especie principal que incluiremos en la simulación.

*Borrar especie*: Pulsando este botón eliminamos la especie principal del escenario, si ésta fuese la única especie del escenario, borraríamos todo el escenario.

*Crear nueva especie desde plantilla*: A diferencia del botón de insertar nueva especie, este nos permite crear la especie con los datos definidos en la plantilla que seleccionemos.

*Exportar especie a plantilla*: Permite crear una nueva plantilla a partir de los datos actuales de la especie.

· Pestaña de *Población inicial*

Hay una rejilla de datos donde se encuentran los siguientes campos:

*Edad* : Indica la edad de la cohorte.

*Número* : Número de individuos de la edad.

*Índice de madurez*: Índice de madurez relativa, valor entre 0 y 1.

*M* : Mortalidad natural.

En la parte inferior encontramos los botones de:

*Confirmar/Cancelar datos*.

*Insertar*: Pide el número de cohortes que se quieren introducir, y la edad de la primera cohorte, sólo se puede pulsar si no hay cohortes.

*Borrar*: Pregunta si se quieren borrar las cohortes.

*M* : Cambia el valor de la mortalidad por pesca para todas las cohortes.

*Pegar datos del portapapeles*: Se pueden pegar datos del portapapeles para:

- + El número de individuos.
- + El índice de madurez
- + La mortalidad natural

En la parte derecha de esta pestaña encontramos la opción para configurar las condiciones iniciales del vector de individuos {N}

*Vector de N*: La dinámica de la especie viene dada por el vector de individuos.

*Equilibrio*: En este caso empezaremos la simulación con el vector de individuos generado con el número reclutas hasta llegar a un equilibrio.

*VPA*: A partir de las capturas y la mortalidad terminal obtendremos el número de individuos de la simulación calculado mediante un VPA.

Encontramos los botones de *Confirmar/Cancelar datos*, en este caso pertenecen a la especie.

· Pestaña de *Reproducción y reclutamiento*

Podemos escoger el tipo de reclutamiento: Constante, Beverton & Holt, Ricker, Lineal

Para el reclutamiento *Constante*: Tenemos que rellenar el valor de la constante.

Para el reclutamiento *Lineal*: Tenemos que rellenar los parámetros R. Máximo y S, según el gráfico.

Para el modelo de *Beverton & Holt*: Hay que rellenar los campos Asíntota y S al 50 %, según el gráfico.

Para el modelo de *Ricker*: Tenemos que rellenar los campos R máximo y S máximo, según el gráfico.

*Fechas*:

*Reproducción* : Indica el día y mes en que cada año se inicia la reproducción.

*Reclutamiento* : Indica día, mes en que los reclutas inician su incorporación al stock y el número de años que transcurren desde la fecha de reproducción.

Distribución del vector de reclutamiento en función de la unidad temporal seleccionada:

*Función normal* : A partir de la fecha de inicio de reproducción se establece la duración en días del periodo de reproducción.

*Decisión del usuario* : Hay que escoger la unidad temporal, estableciendo un valor en % para cada división.

Los botones de crear y borrar, permiten crear los campos donde se guardarán los datos de los porcentajes por unidad de tiempo.

Botones de la parte inferior:

Tienen la misma función que en la pestaña de Crecimiento y unidades, actúan sobre la especie.

· Pestaña de *Especies asociadas*

En esta pestaña encontramos las especies asociadas en valor económico a una especie principal.

Botones:

*Insertar*: Aparece un diálogo con las especies de la simulación. Acto seguido deberemos actualizar los datos correspondientes a su relación con la especie principal.

*Borrar*: Elimina la especie asociada seleccionada.

*Confirmar/Cancelar datos*.

## • **Mercado**

Tenemos los tres parámetros que relacionan la especie y el mercado.

Estas variables son:

*Precio sombra*: Es el precio base de la especie.

*Modificador precio - peso*: Es la relación entre el precio y el peso.

*Modificador peso - oferta*: Es la relación entre el peso del pescado y la oferta de pescado.

## • **Pescador**

Dentro de pescador tenemos 4 pestañas: *País - Flota - Barca - Mortalidad por pesca y Capturas.*

· País

Aquí están todos los datos relacionadas con el país.

- <sup>o</sup> *Descripción*: Es el nombre del país.
- <sup>o</sup> *Cofradía*: Porcentaje sobre el volumen desembarcado que corresponde a la Cofradía.
- <sup>o</sup> *Máximo crédito*: Es el límite del crédito bancario a disposición de un pescador, en relación al capital invertido.
- <sup>o</sup> *Turnover*: Es la tasa de renovación del capital.
- <sup>o</sup> *Carburante*: Precio unitario de cada litro de carburante.
- <sup>o</sup> *Aceite*: Precio unitario de cada litro de aceite.
- <sup>o</sup> *Luces*: Precio unitario de cada bombilla.
- <sup>o</sup> *Hielo*: Precio unitario de quilo de hielo.
- <sup>o</sup> *Licencia*: Coste anual de la licencia.
- <sup>o</sup> *Seguros*: Coste anual de los seguros.
- <sup>o</sup> *Coste de oportunidad*: Equivale al beneficio que se obtendría invirtiendo el dinero en otra actividad.
- <sup>o</sup> *Coste financiero*: Coste del interés bancario.

· Flota

Datos relacionados con la flota.

- <sup>o</sup> *Descripción* : Nombre de la flota.
- <sup>o</sup> *Arte*: El arte con que trabaja la flota.
- <sup>o</sup> *Parte*: Porcentaje que corresponde a la tripulación en concepto de parte.
- <sup>o</sup> *Morralla*: Porcentaje que corresponde a la tripulación en concepto de morralla.
- <sup>o</sup> *Temporada*: Número de días al año que se sale a pescar.
- <sup>o</sup> *Amarre*: Precio del amarre.
- <sup>o</sup> *Precio GT*: Precio del GT de la flota.
- <sup>o</sup> Precio de retirada: Cantidad de dinero a partir del cual el pescador decide si se vende la barca o continua pescando.
- □ *Comida*: Precio de los gastos por comidas por tripulante.
- <sup>o</sup> *Seguridad social*: Porcentaje de seguridad social.
- <sup>o</sup> *Incremento anual de Q Modificador capital Capturabilidad*: Parámetros para la ecuación de capturabilidad.
- □ *Botón Insertar*: Inserta una flota, pide siempre un nombre y un arte.
- □ *Botón Borrar*: Borra una flota y todas las sus barcas.

· Barca

Datos de las barcas.

Número de barca.

- □ *GT*: Cantidad de GT de la barca.
- <sup>o</sup> *Conservación*: Estado de conservación de la barca.
- <sup>o</sup> *Crédito*: Importar del crédito pedido.
- <sup>o</sup> *Tripulantes*: Número de tripulantes de la barca.
- <sup>o</sup> *Consumo Carburante*: Consumo de Carburante diario.
- <sup>o</sup> *Consumo aceite*: Consumo de aceite diario.
- <sup>o</sup> *Coste Arte*: Estimación de las gastos anuales relacionados con el Arte.
- <sup>o</sup> *Coste Cuerdas*: Estimación de las gastos anuales de cuerdas.
- <sup>o</sup> *Varadero*: Importe total de todas las gastos relacionados con el mantenimiento anual de la barca.
- <sup>o</sup> *Consumo de bombillas*: Consumo de bombillas diario.
- <sup>o</sup> *Esfuerzo*: Esfuerzo inicial.
- <sup>o</sup> *Activar barca*: Activa o desactiva la barca actual.

En la pantalla de barcas, hay un botón que sirve para cambiar los valores de muchas barcas a la vez, es el botón de *Modificar valores.*

Al pulsarlo aparece la pantalla de diferenciar barcas.

Primero en la parte izquierda de la pantalla tendremos que seleccionar las barcas que queremos modificar. (Pulsando la tecla control y marcando con el puntero del ratón)

A continuación rellenaremos los parámetros que queremos modificar y pondremos la fórmula con que se efectuará el cambio, que puede ser:

- + *Valor*: Inserta el valor de la plantilla.
- + *Uniforme*: Genera un valor aleatorio a partir de una función uniforme y los parámetros seleccionados.
- + *Normal*: Genera un valor aleatorio a partir de una función normal y los parámetros seleccionados.
- · Mortalidad por pesca y capturas.

Para cada especie y flota tenemos un vector de mortalidad por pesca y un vector de capturas.

- <sup>o</sup> *Edad*: Indica la edad de la cohorte.
- <sup>o</sup> *Fg*: Mortalidad para pesca a esa edad.
- <sup>o</sup> *Cg*: Capturas de la edad.
- <sup>o</sup> *Pegar datos del portapapeles*: Se pueden pegar datos del portapapeles para :
	- + *Mortalidad por pesca*
	- + *Capturas*
- **Eventos**

Accedemos a la pantalla de edición de eventos: c*on la opción del menú principal, o bien con la tecla F7*

Un evento es un cambio en una variable o parámetro del modelo en un momento determinado de la proyección de la simulación.

Hay dos tipo de eventos :

- û *Cíclicos*: Tienen una frecuencia anual.
- û *No cíclicos*: Son puntuales en el tiempo.

El modo de alterar el parámetro depende de la operación escogida.

·*Valor*: Sustituye el valor actual por el valor designado al campo valor.

·*Incrementar %* : Incrementa el valor actual en un <Valor> %

·*Sumar*: Aumenta el valor actual en + Valor

Para introducir un evento:

1. Seleccionamos en las pestañas el tipo de evento que queremos.

- 2. Seleccionamos el (PA FL BA ES CO)
- 3. Seleccionamos la operación.
- 4. Escogemos si es cíclico o no cíclico.

5. Ponemos el momento en que sucederá : dd/mm para los cíclicos y dd/mm/aa para los no cíclicos

6. Ponemos el valor

7. Pulsamos el botón *insertar*

La rejilla de edición :

Una vez ya hemos entrado eventos, los podemos consultar en la rejilla inferior.

Si modificamos los campos PA - FL - BA - ES – CO, el número que tiene es la referencia interna de la aplicación respecto a la variable designada, si se modifica el número tiene que ser un número que exista en la rejilla correspondiente de la variable.

Se puede hacer un filtro para cíclico, no cíclico y para una variable determinada.

• Errores

Accedemos a la pantalla de edición de errores de un escenario con *la opción del menú principal, o bien con la tecla F8*.

Cuando realizamos un cálculo estocástico del modelo, queremos que una parámetro determinado fluctúe de acuerdo con una ley en cada iteración de la simulación.

- û *Semilla aleatoria*: Es la semilla que utilizará el programa para inicializar los números aleatorios.
- û *IC*: Intervalo de confianza representado en las gráficas.

Para dotar de error a un parámetro:

1. Escogemos el tipo de error estocástico.

2. Escogemos la función de error :

Uniforme

Normal

Log. Normal

3. Introducimos los parámetros a (media) y b (esperanza).

4. Pulsamos el botón de *insertar*.

En la rejilla inferior podemos modificar los parámetros a (media) y b (esperanza).

#### **5.4 Copiar y guardar escenarios**

El botón *Copiar* de la pantalla principal: Copia un escenario sobre otro.

El botón *Guardar* de la pantalla principal: Una vez hemos hecho una simulación, podemos guardar el estado de como ha acabado en uno de los escenarios existentes.

## **6 TABLAS**

En esta sección se agrupan las tablas que utilizan todos los escenarios, como pueden ser los nombres de las especies, artes o unidades.

Accedemos a la pantalla de edición de tablas con *la opción del menú principal, o bien el botón Tablas de la pantalla principal o bien con la tecla F9.*

Éstas son las tablas principales de la aplicación:

#### **6.1 Escenarios**

Son los diferentes escenarios que tenemos.

Cada escenario se identifica con un nombre y una descripción de las Características del escenario.

#### **6.2 Artes**

Son los Artes de pesca disponibles en la simulación.

Cada arte se identifica con un nombre y una descripción de las Características del arte.

## **6.3 Especies**

Son las Especies que tenemos disponibles en la simulación.

Cada especie se identifica para un nombre y una descripción de las Características de la especie.

## **7 PLANTILLAS**

Las plantillas son un conjunto de datos preparados para ser insertados directamente en un escenario. Hay plantillas de Países, Flotas, Barcas, Especies...

Pantalla de edición de plantillas: C*on la opción del menú principal, o bien con la tecla F11 sale la pantalla de edición de plantillas.*

Para crear una plantilla a partir de los datos de un escenario existente:

En la pantalla de edición de escenarios, pulsamos el botón *Crear plantilla*

Aparecerá un diálogo en que nos pedirá el nombre de la plantilla.

Para utilizar una plantilla:

Una vez estamos en el escenario que queremos, al pulsar el botón *Crear desde plantilla*, nos pedirá cual es la plantilla que queremos, y la insertará en el escenario.

Se pueden crear plantillas manualmente desde la pestaña correspondiente.

#### **8 EFECTUAR UNA SIMULACIÓN**

1. Pulsar el botón *Procesar* de la pantalla principal, o bien F3 al menú principal.

2. Seleccionar el escenario a simular.

#### **8.1 Características de la simulación**

Con el botón *F2* o bien en el menú principal la opción Simulación, Aparece una barra vertical donde Se puede escoger si queremos hacer la simulación estocástica o bien determinista y las unidades temporales de la simulación.

• Estocástica o determinista.

Determinista: Simulación en la que realizamos la proyección de los parámetros iniciales a lo largo de un número determinado de años, con un solo cálculo para cada año de proyección.

Estocástica: Simulación en la que realizamos la proyección de los parámetros iniciales a lo largo de un número determinado de años y, para cada año, calculamos el valor de las variables un número determinado de veces (iteraciones), introduciendo un componente de azar en uno o más parámetros.

Para hacer la simulación determinista, solo hace falta poner el número de años de proyección que queremos.

Para la simulación estocástica, tenemos que poner también el número de iteraciones deseadas.

• Unidades temporales.

Las unidades temporales en que puede trabajar la simulación son:

Año - Trimestre - Mes - Semana

Unidad temporal de la simulación : es la unidad temporal que utilizarán las cajas de la simulación.

Unidad temporal de las estadísticas : es la unidad temporal en que es recogerán estadísticas, tiene de ser mayor o igual a la unidad temporal de la simulación.

• Botón *Procesar*.

Ejecuta la simulación.

#### **8.2 Simulación rápida**

En el menú principal o bien con la combinación de teclas *Ctrl-R*, se puede activar o desactivar ésta opción. Impide que se pueda cortar la simulación y no indica el estado de cómo va progresando, pero es muy útil para simulaciones largas ya que reduce sensiblemente el tiempo de cálculo.

#### **8.3 Activar cajas**

En el menú principal o bien pulsando *F10*, aparece la pantalla de selección de las cajas, por defecto están todas activadas.

En la pantalla de activar cajas podemos observar:

Activar:

**STOCK** 

**MERCADO** 

PESCADOR

Activa cada una de las cajas, de modo que la salida de una es la entrada de la siguiente.

Si desactivamos una de las cajas, esta caja nunca se evalúa y sus datos de salida son los que había al inicio de la simulación.

Por ejemplo:

Si activamos la caja del stock y del mercado y desactivamos la del pescador, podemos observar la evolución de la Biomasa de la especie con un esfuerzo de pesca constante.

STOCK Independiente: Con esta opción, se desactivan las cajas del mercado y del pescador, y sirve para analizar la evolución de una especie sin ser pescada, sometida únicamente a mortalidad natural.

## **9 GRÁFICOS**

Una vez hemos hecho una simulación y ha finalizado con éxito, podremos activar el asistente gráfico *F4* o bien botón *Asistente Gráfico* de la pantalla principal.

En el asistente gráfico tenemos que escoger las dos variables con que queremos hacer la gráfica, lo hacemos en las correspondientes listas desplegables.

## **Variables STOCK**

Biomasa Individuos Capturas

**Variables MERCADO**

#### Ingresos

## **Variables PESCADOR**

Número de barcas Esfuerzo Beneficio Conservación Crédito Capturabilidad Mortalidad por pesca

Se pueden poner los filtros para fijar los valores de PAIS, FLOTA, BARCA, ESPECIE, ESPECIE ASOCIADA y COHORTE.

Ponemos la marca correspondiente en la lista de fijar el valor y seleccionamos el valor en la lista de la variable que queremos fijar.

El botón *Crear* abre un nuevo gráfico con los datos de la última simulación generada y las variables seleccionadas.

El botón *Insertar* crea en un gráfico ya seleccionado ya existente la serie o series correspondientes a la configuración de variables actual.

Cuando un gráfico tiene más de una serie, el color con que se generará la serie es el que tiene en la rejilla de colores. Para cambiar un color, sólo hay que pulsar sobre el color escogido y seleccionar el nuevo color en la caja de diálogo.

Para ocultar la pantalla, hay que pulsar *F4* o bien el botón *Salir*

## **9.1 Paleta de control del gráfico**

Una vez hemos generado un gráfico, si pulsamos *F5* o bien la opción *Gráficos* en el menú principal, aparece la paleta de control del gráfico.

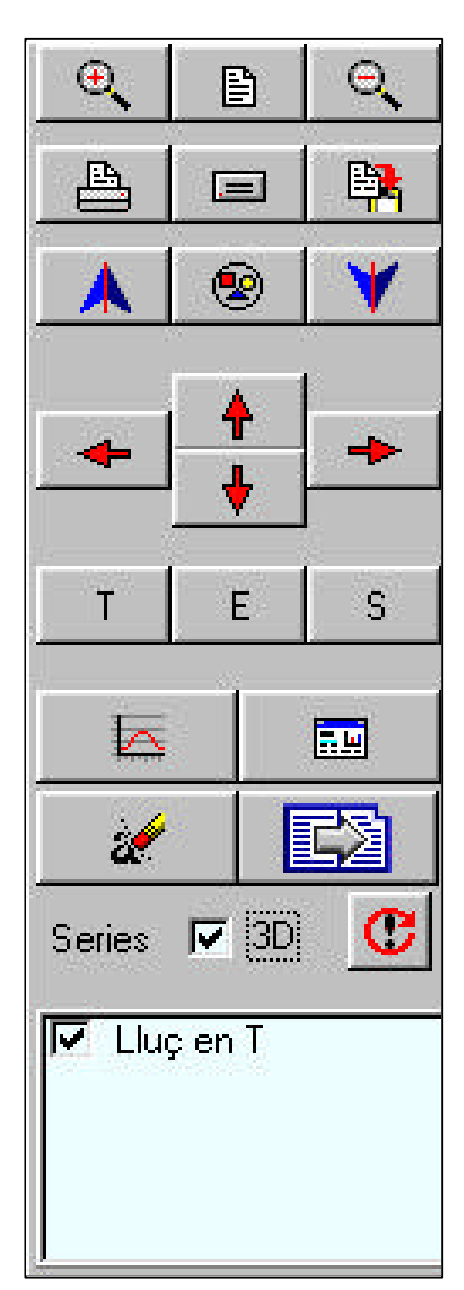

Primera línea

1. Zoom aumentar : Aumenta el tamaño del gráfico.

2. Zoom restaurar : Restaura el tamaño original del gráfico.

3. Zoom disminuir : Reduce el tamaño del gráfico.

Segunda línea

1. Imprimir : Envía el gráfico a la impresora.

2. Guardar imagen: Guarda imagen en el disco duro, se puede escoger entre formatos BMP, ICO, EMF y WMF.

3. Copiar al portapapeles : Copia la imagen y la deja en el portapapeles.

Tercera línea

1. Cambio de color izquierda: Color del degradado de abajo a arriba.

2. Cambio de color de la serie: Escogiendo la serie a la rejilla de las series, podemos cambiar el color.

3. Cambio de color derecho: Color del degradado de arriba a bajo.

Cuarta línea

1. Flecha izquierda: Desplaza el eje de coordenadas hacia la izquierda.

2. Flecha derecha: Desplaza el eje de coordenadas hacia la derecha.

3. Flecha arriba: Desplaza el eje de coordenadas hacia arriba.

4. Flecha abajo: Desplaza el eje de coordenadas hacia abajo.

Quinta línea

1. T Cambio título del gráfico: Con ésta opción cambiamos el título del gráfico.

2. Y Guardar datos a disco: Escogiendo la serie en la rejilla de las series, podemos guardar las datos a disco.

3. Cambio título de la serie: Escogiendo la serie en la rejilla de las series, podemos cambiar el título de la serie.

Sexta línea

1. Cambio de coordenadas del eje: Se puede escoger entre Automático, MAXIMO, MÍNIMO y LOGARITMICO.

2. Maximizar - Restaurar: Maximiza o restaura la ventana del gráfico.

Séptima línea

1. Borrar gráfico: Elimina el gráfico seleccionado.

2. Siguiente gráfico: Escoge el siguiente gráfico.

3D: Activa o desactiva la perspectiva 3D de la gráfica.

Refrescar series: Actualiza la lista de las series con el gráfico actual.

Rejilla de series: Se puede escoger las series que se pueden ver en el gráfico.

## **9.2 Consultar un valor en la gráfica y propiedades del gráfico**

Una vez hemos generado un gráfico, si pulsamos sobre una de las series del gráfico, aparece una ventana de información del valor de la serie en aquel punto.

Para facilitar la selección, se puede hacer un ampliación manteniendo el botón de la derecha pulsado mientras desplazamos el ratón hacia abajo y a la derecha.

Para restaurar la medida original, hacemos la misma operación en dirección arriba y a la izquierda.

Con el botón de la izquierda se puede desplazar las coordenadas del gráfico.